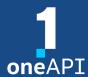

**LRZ Workshop** 

# Intel® Distribution for GDB\* A Cross-Architecture Application Debugger

Alina Shadrina

alina.shadrina@intel.com

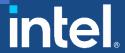

## Agenda

- System Requirements Overview
- Key features
- DPC++ Linux\* Demo
- Debugging Multi-Tile GPU
- C++: Debugging OpenMP\* offload
- Other Debug Capabilities

## System Requirements Overview

## Windows\*

#### Language Support

Data Parallel C++ (DPC++)

C \ C++

Fortran

OpenMP

#### **IDE Support**

Microsoft Visual Studio 2022\*

Visual Studio Code \*

#### **OS Support**

Windows\* 10, 64-bit

Windows\* 11, 64-bit

#### **GPUs**

Intel<sup>®</sup> Arc<sup>™</sup> Series

#### **CPUs**

Intel® Core™ Processor family

Intel® Xeon® Processor family

Intel® Xeon® Scalable
Performance processors

#### **FPGA**

Emulation device only

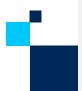

## Linux\*

#### Language Support

Data Parallel C++ (DPC++)

C \ C++

Fortran

OpenMP

#### **IDE Support**

Eclipse \*

Visual Studio Code \*

#### **OS Support**

Ubuntu\* 20.04, 22.04

**SLES\* 15** 

RHEL\* 8, 9

#### **GPUs**

Intel<sup>®</sup> Arc<sup>TM</sup> Series

Intel® Data Center GPU Flex Series

Intel® Data Center GPU Max

#### **CPUs**

Intel® Core™ Processor family

Intel® Xeon® Processor family

Intel® Xeon® Scalable Performance processors

#### **FPGA**

Emulation device only

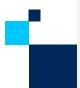

## Key features

- Command line debugging on the same machine: gdb-oneapi
- IDE Integration
  - 2 machines required: CPU host and GPU target
- Device support:

| Multi-node debugging   | MPI applications                           | Not supported                                 |
|------------------------|--------------------------------------------|-----------------------------------------------|
| Multi-thread debugging | On the same GPU                            | Supported                                     |
| Multi-user debugging   | On the same GPU                            | Not supported; GPU is blocked by the debugger |
| Multi-target debugging | debug GPU and CPU code in the same session | Supported                                     |

## CPU and GPU Debugging: Major Differences

| Aspect                                                     | Description                                                                                            | CPU                              | GPU                               |
|------------------------------------------------------------|----------------------------------------------------------------------------------------------------|----------------------------------|-----------------------------------|
| Threads and single instruction, multiple data (SIMD) lanes | When the code is vectorized, threads process vectors of data elements in parallel                      | Not supported                    | Context switch supported          |
| Inferior calls                                             | Inferior calls are calls to kernel functions from inside the debugger as part of expression evaluation | Inferior calls are<br>supported. | Inferior calls are not supported. |

## CPU and GPU Debugging: Commands Differences

| Command      | Description                                               | GPU Modification                                                  | Example                           |  |
|--------------|-----------------------------------------------------------|-------------------------------------------------------------------|-----------------------------------|--|
| disassemble  | Disassemble the current function.                         | GEN instructions and registers are shown.                         | N/A                               |  |
| step         | Single-step a source line, stepping into function calls.  |                                                                   | next<br>[Switching to SIMD lane0] |  |
| stepi        | Single-step a machine instruction.                        | SIMD lanes are supported,<br>and SIMD lane switches can<br>occur. |                                   |  |
| next         | Single-step a source line, stepping over function calls.  | occur.                                                            |                                   |  |
| thread       | Switch context to the SIMD lane of the specified thread.  | SIMD lanes are supported.                                         | thread 2.5:1                      |  |
| thread apply | Apply a command to the specified SIMD lane of the thread. | SIMD lanes are supported.                                         | thread apply 2.3:* print element  |  |

## CPU and GPU Debugging: Commands Differences

| Command      | Description                                                                                   | GPU Modification                                                                                               | Example                             |
|--------------|-----------------------------------------------------------------------------------------------|----------------------------------------------------------------------------------------------------|-------------------------------------|
| info threads | Display information about threads with ID, including their active SIMD lanes.                 | SIMD lanes are supported.                                                                                      | N/A                                 |
| commands     | Specify a list of commands to execute when your program stops due to a particular breakpoint. | /a modifier - breakpoint actions apply to all SIMD lanes that match the condition of the specified breakpoint. | commands /a<br>print element<br>end |
| break        | Create a breakpoint at a specified line.                                                      | Create a breakpoint at a special SIMD lane 3 of thread 2                                                       | break 56 thread 2:3                 |
|              |                                                                                               | Specify a breakpoint for a particular inferior 2                                                               | break 56 inferior 2                 |

# DPC++ Linux\* Demo (Command Line)

## Array Transform Sample

- Prerequisites:
  - Get Started Guide to configure the debugger

## Clone oneAPI-samples:

git clone <a href="https://github.com/oneapi-src/oneAPI-samples.git">https://github.com/oneapi-src/oneAPI-samples.git</a>
cd oneAPI-samples/Tools/ApplicationDebugger/array-transform

Set oneAPI environment:

source /opt/intel/oneapi/setvars.sh

## Array Transform Sample

- Enable i915 debug support in kernel persistently:
  - Requires sudo!
  - cat /etc/default/grub
  - Make sure your GRUB CMDLINE LINUX DEFAULT contains:

```
i915.debug_eu=1 drm.debug=0xa i915.enable_hangcheck=0
i915.debugger_timeout_ms=0
```

- Enable i915 debug support in Kernel:
  - cat /sys/class/drm/card\*/prelim\_enable\_eu\_debug
  - Make sure the output is 1

## Diagnostics Utility

#### For the default oneAPI installation:

• python3 <a href="mailto://opt/intel/oneapi/diagnostics/latest/diagnostics.py">opt/intel/oneapi/diagnostics/latest/diagnostics.py</a> --filter debugger sys check -force

#### Expected output:

## Array Transform Sample on CPU

■ Build:

icpx -fsycl -g -00 array-transform.cpp -o array-transform.exe

Run:

ONEAPI\_DEVICE\_SELECTOR=\*:cpu ./array-transform.exe cpu

Run under the debugger:

ONEAPI\_DEVICE\_SELECTOR=\*:cpu gdb-oneapi --args ./ array-transform.exe cpu

## Array Transform Sample on GPU

■ Build:

```
icpx -fsycl -g -00 jacobi.cpp -o array-transform.exe
```

Run:

```
ONEAPI DEVICE SELECTOR=level zero:gpu gdb-oneapi ./ array-transform.exe gpu
```

Enable debugging:

```
export ZET_ENABLE_PROGRAM_DEBUGGING=1
export IGC_EnableGTLocationDebugging=1
```

Run under the debugger:

```
ONEAPI_DEVICE_SELECTOR=level_zero:gpu gdb-oneapi --args ./ array-transform.exe gpu
```

## Debugging on GPU

- info inferiors make sure you are on GPU now
- info threadsinspect threads
- thread 2.<Thread\_number>:<SIMD\_lane> switching between
  threads
- info locals print local threads variables
- disassemble see disassemble
- set scheduler-locking step step to the next

# Debugging Multi-Tile GPU

## ZE\_AFFINITY\_MASK

| 1 | Value | Behavior                                                                                                    |   |
|---|-------|----------------------------------------------------------------------------------------------------|---|
|   | 0, 1  | all devices and sub-devices are reported (same as default)                                                                                                    |   |
|   | 0     | only device 0 is reported; with all its sub-devices                                                                                                    |   |
|   | 1     | only device 1 is reported as device 0; with all its sub-devices                                                                                                    |   |
| ſ | 0.0   | only device 0, sub-device 0 is reported as device 0                                                                                                    |   |
|   | 1.1   | only device 1 is reported as device 0; with its sub-devices 1 and 2 reported as sub-devices 0 and 1, respectively                                                                                             |   |
|   | •     | both device 0 and 1 are reported; device 0 reports sub-devices 2 and as sub-devices 0 and 1, respectively; device 1 reports sub-devices 0 and 3 as sub-devices 0 and 1, respectively; the order is unchanged. | 3 |

## Selecting Different Devices

■ \$ gdb-oneapi --args ./array-transform.exe gpu

```
(qdb) info devices
 Location
            Sub-device
                                                        Device Name
                         Vendor Id
                                    Target Id
                                                Cores
 [3a:00.0] -
                                    0x0bd5
                                                1024
                                                        Intel(R) Graphics [0x0bd5]
                        0x8086
 [9a:00.0] -
                                    0x0bd5
                                                        Intel(R) Graphics [0x0bd5]
                        0x8086
                                                1024
```

■ \$ ZE\_AFFINITY\_MASK=0.0 gdb-oneapi --args ./array-transform.exe gpu

```
(gdb) info devices
Location Sub-device Vendor Id Target Id Cores Device Name
* [9a:00.0] - 0x8086 0x0bd5 512 Intel(R) Graphics [0x0bd5]
```

• \$ ZE\_AFFINITY\_MASK=1.0 gdb-oneapi --args ./array-transform.exe gpu

```
(gdb) info devices
Location Sub-device Vendor Id Target Id Cores Device Name
* [3a:00.0] - 0x8086 0x0bd5 512 Intel(R) Graphics [0x0bd5]
```

# Debugging OpenMP\* Offload (C++)

## Matmul build and run

#### Build:

• icpx -00 -g -fiopenmp -fopenmp-targets=spir64 matmul\_offload.cpp -o matmul\_debug

#### Disable device optimizations:

```
export ZET_ENABLE_PROGRAM_DEBUGGING=1
export IGC_EnableGTLocationDebugging=1
```

#### Set up offloading:

• export OMP\_TARGET\_OFFLOAD="MANDATORY"

#### Debug:

gdb-oneapi ./matmul\_debug

#### Expect full support for OpenMP offload for Fortran soon!

# Other Debug Capabilities

## oneAPI Debug Tools and Variables

- Specified level of tracing for SYCL Plugin Interface:
  - SYCL\_PI\_TRACE={1,2,-1}
- GPU backends:
  - Profiling Tools Interfaces for GPU (PTI GPU) Level Zero Tracer ze tracer
  - Intercept Layer for OpenCL How to Use the Intercept Layer for OpenCL™
     Applications
- OpenMP Offload: LIBOMPTARGET DEBUG
- Clang Sanitizers

## Useful Links

#### ■ Basic:

- Documentation & Code Samples
- Intel® Distribution for GDB\* Release Notes
- Intel® Distribution for GDB\* System Requirements
- Advanced:
  - oneAPI Debug Tools at Intel® oneAPI Programming Guide
  - Get Started with OpenMP\* Offload to GPU for the Intel® oneAPI DPC/C++ Compiler and Intel® Fortran Compiler

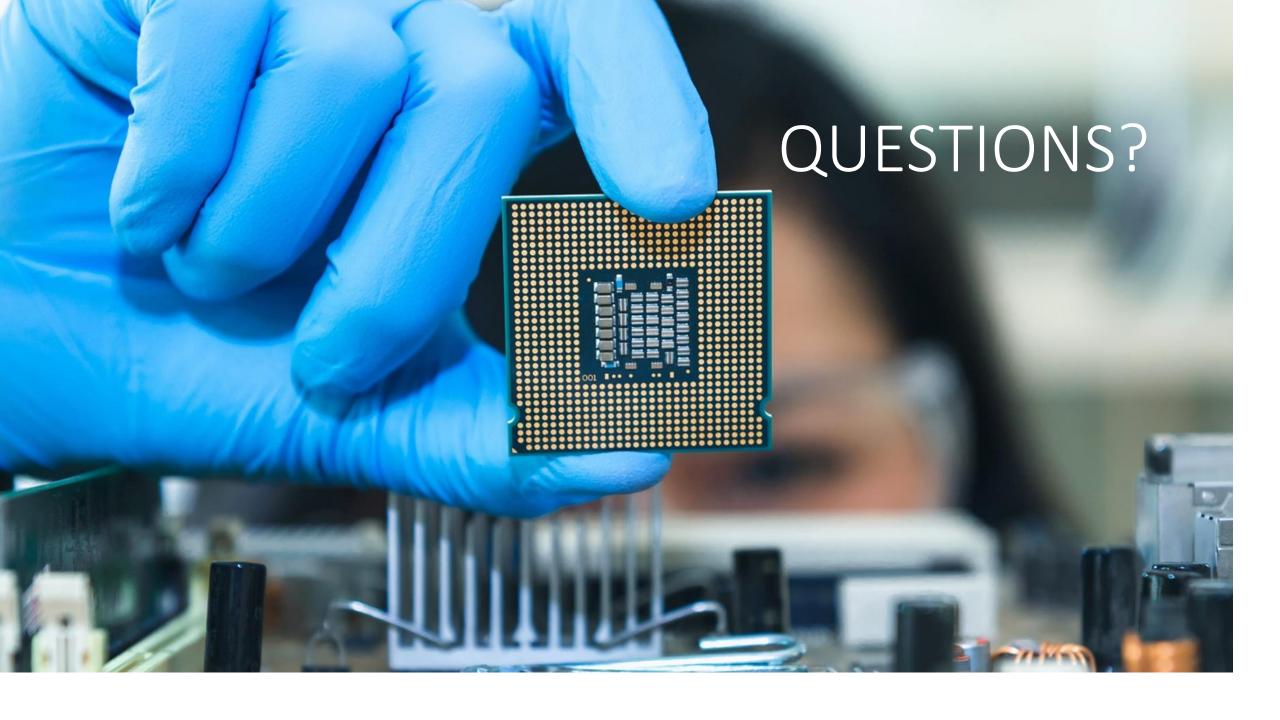

## Notices & Disclaimers

Performance varies by use, configuration and other factors. Learn more at www.Intel.com/PerformanceIndex.

Performance results are based on testing as of dates shown in configurations and may not reflect all publicly available updates. See backup for configuration details. No product or component can be absolutely secure.

Your costs and results may vary.

Intel technologies may require enabled hardware, software or service activation.

Intel does not control or audit third-party data. You should consult other sources to evaluate accuracy.

© Intel Corporation. Intel, the Intel logo, Xeon, Core, VTune, OpenVINO, and other Intel marks are trademarks of Intel Corporation or its subsidiaries. Other names and brands may be claimed as the property of others.

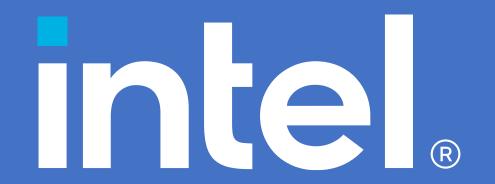